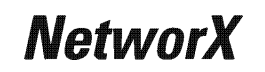

# **NX-1700E Proximity Card Reader Installation and Startup**

© 2005 GE Security All rights reserved. Printed in the United States of America. NetworX<sup>™</sup> is a trademark of the GE Security companies.

*These instructions do not purport to cover all details or variations in equipment nor to provide every possible contingency to be met during installation, operation, and maintenance. If further information is desired or if particular problems arise that are not covered sufficiently for the purchaser's purpose, the matter should be referred to GE Security, Gladewater, Texas, USA.* 

This document contains proprietary information of GE Security, USA and is furnished to its customer solely to assist that customer in the installation, testing, *operations, and/or maintenance of the equipment described. This document shall not be reproduced in whole or in part nor shall its contents be disclosed to any third party without the written approval of GE Security.* 

*Please refer to the current GE Security product catalog for detailed warranty information.* 

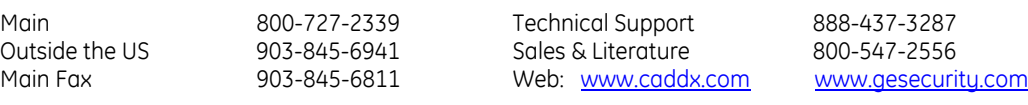

### **Symbol Legend**

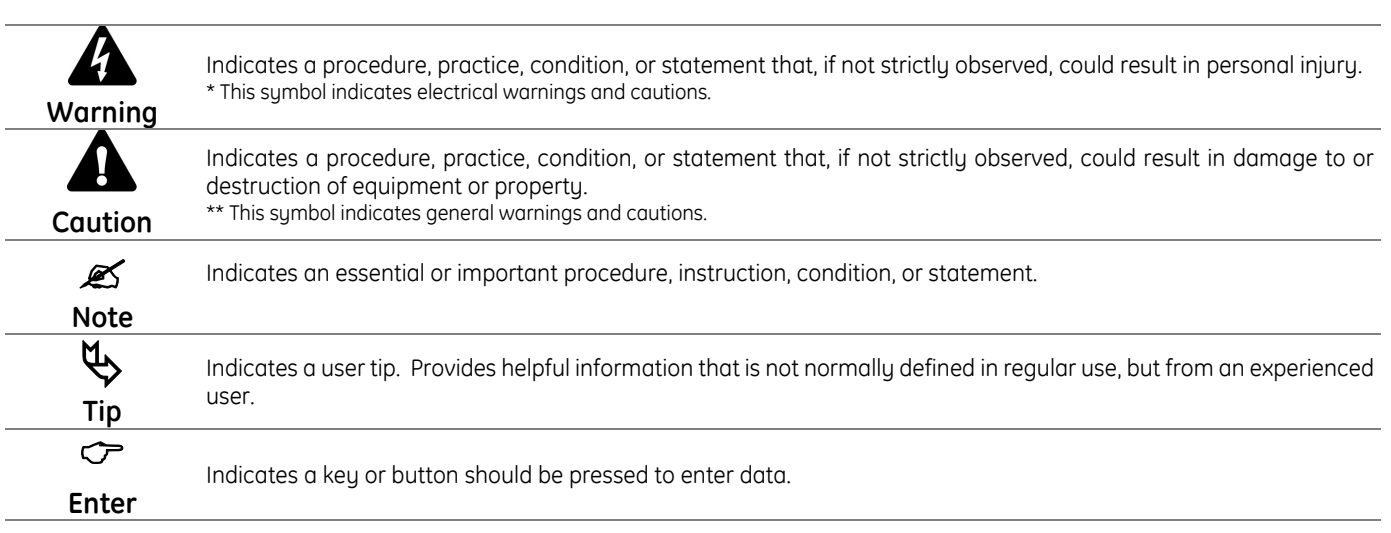

#### **ORDERING INFORMATION**

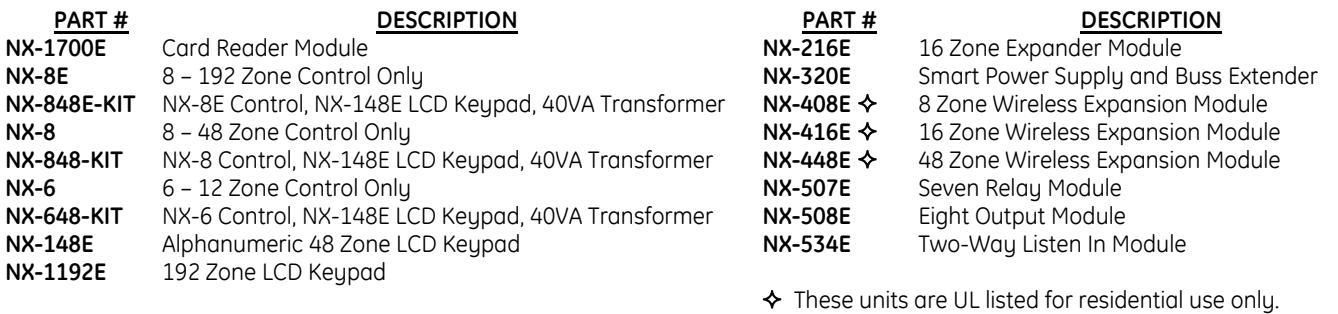

#### **NX1700EIG05 (Supercedes NX1700EIF04)**

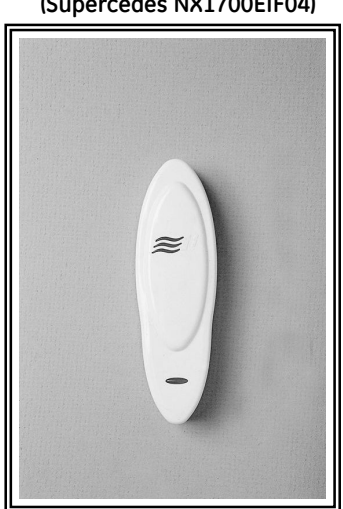

### TABLE OF CONTENTS

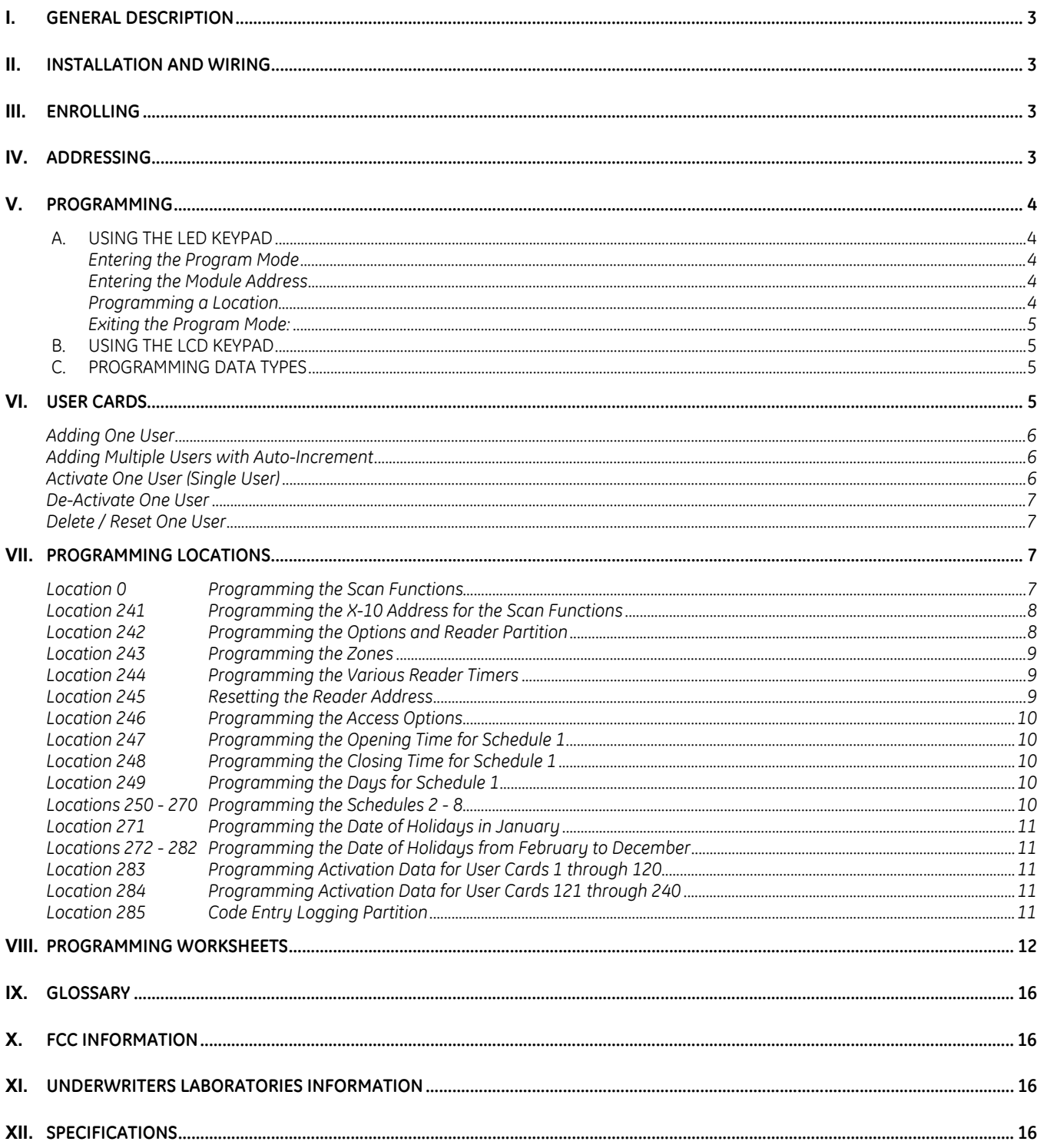

### <span id="page-2-0"></span>**I. GENERAL DESCRIPTION**

The NetworX NX-1700E is a proximity card reader / door control module used to expand the capabilities of the NetworX control panels.

- · Microprocessor-controlled
- Includes one (1) low current trigger output, which can be used to control a door strike relay
- Up to 15 card readers can be connected to the NetworX control panel
- Can be programmed to control access in any or all partitions
- LEDs can be programmed to follow the output and/or the armed or ready status of the system
- <span id="page-2-1"></span>• Has an optional optical tamper switch

### **II. INSTALLATION AND WIRING**

To install the card reader, simply wire it into the system. Refer to the following wiring table for details.

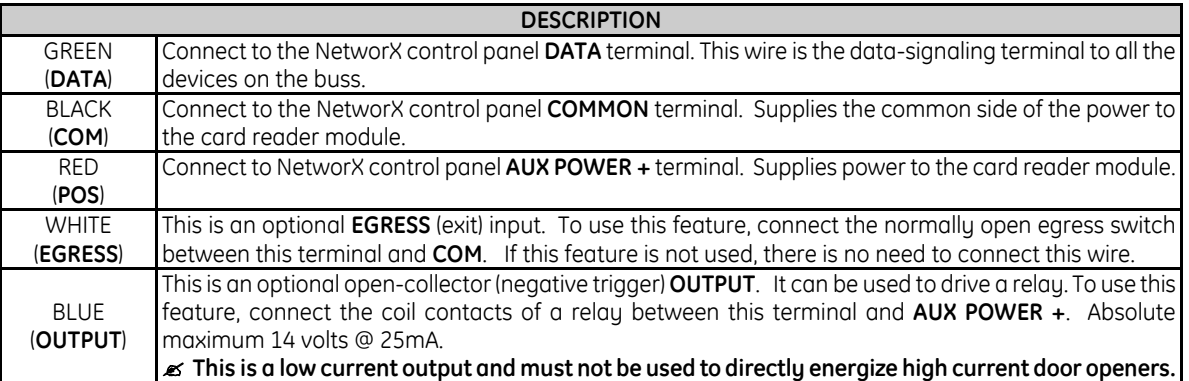

### <span id="page-2-2"></span>**III. ENROLLING**

The NetworX control panels have the ability to automatically find and store in memory the presence of all keypads, zone expanders, wireless receivers, output modules, and any other device on the keypad buss. This allows these devices to be supervised by the control panel. To enroll the devices, enter the Program Mode using the procedure outlined in the control panel Installation Manual. When the Program Mode is exited, the NX control panel will automatically enroll the devices. The enrolling process takes about 12 seconds, during which time the Service LED will illuminate. User codes will not be accepted during the enrolling process. Once a module is enrolled, if it is not detected by the control, the Service LED will illuminate.

### <span id="page-2-3"></span>**IV. ADDRESSING**

Once the reader is wired into the system, the module needs to be addressed. Unlike most NetworX expanders, the address of any particular reader is determined by itself after installation is complete. Follow the procedures outlined under the section "[PROGRAMMING".](#page-3-0) When prompted to enter the module device number, a card must be scanned at the reader to initiate addressing (one short beep). When completed (1-2 seconds), the reader will beep back its address (long beeps). Refer to [Table IV-1](#page-2-4) that follows for possible addresses.

*Scan: To "present" or pass a card or FOB within sensing range of the card reader module.* 

#### <span id="page-2-4"></span>**Table IV-1**

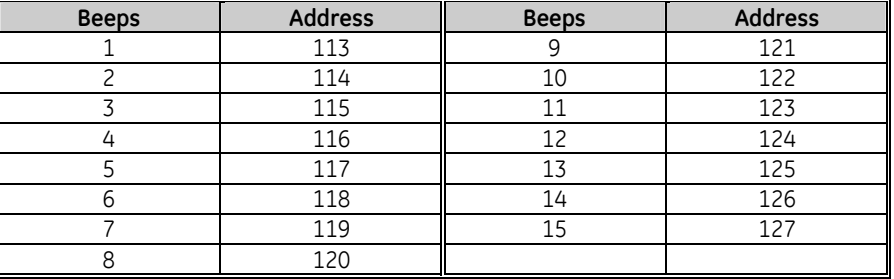

### **V. PROGRAMMING**

### <span id="page-3-1"></span><span id="page-3-0"></span>*A. USING THE LED KEYPAD*

*NOTE: The NX-108E / NX-116E / NX-124E series keypads should not be used to program user cards.* 

<span id="page-3-4"></span><span id="page-3-3"></span><span id="page-3-2"></span>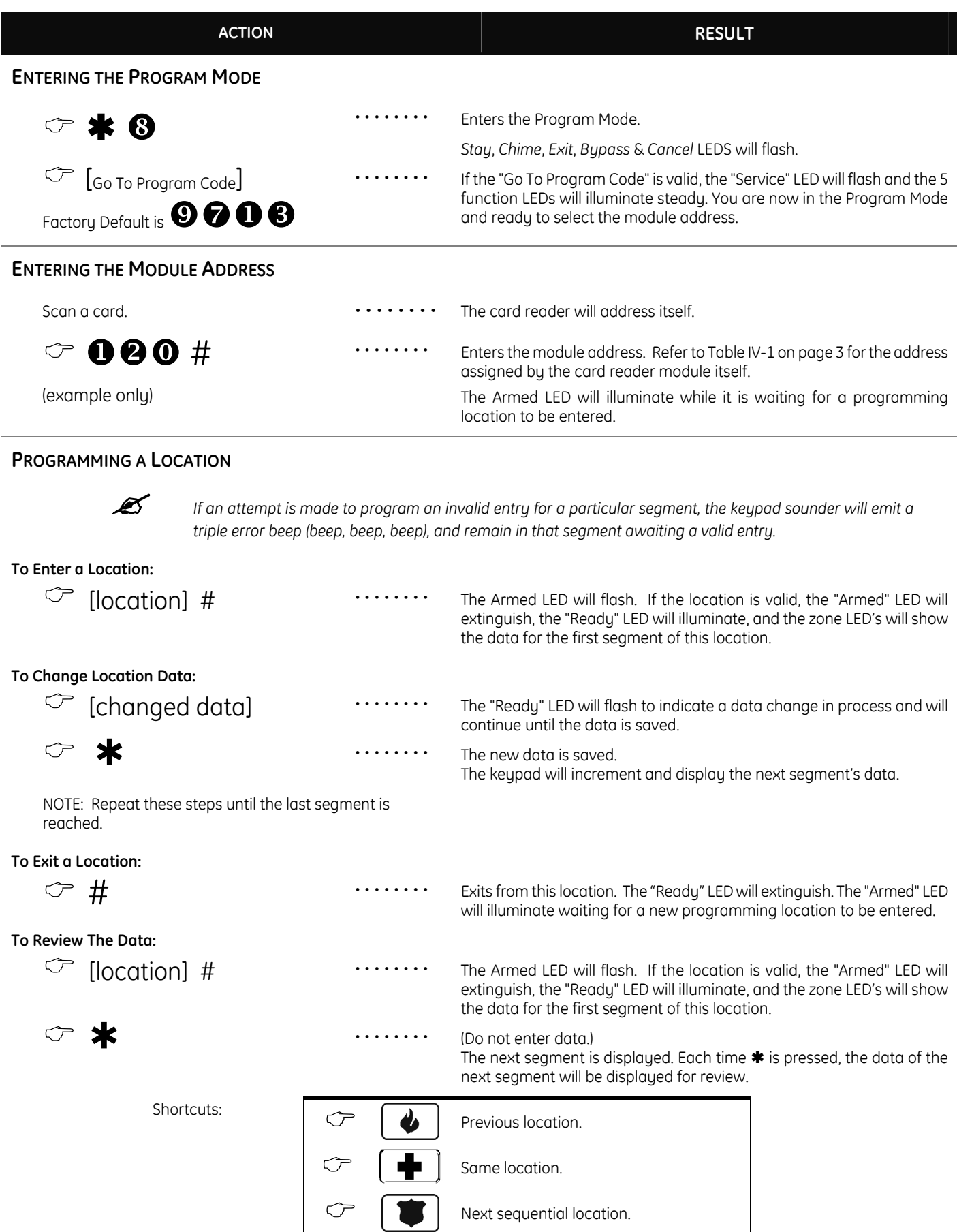

<span id="page-4-0"></span>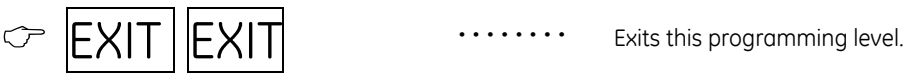

#### <span id="page-4-1"></span>*B. USING THE LCD KEYPAD*

All steps required for programming are the same as the aforementioned LED keupad. The LCD keupad display will prompt you for the data required. While in the programming mode, and not in a location, the number in parenthesis is the location you were previously changing. For example, if the display reads "Enter location, then # (5)", it is reminding you that location 5 was the last location you programmed. In feature selection data, the numbers of the enabled features will be displayed. The features **not** enabled will display a hyphen (-).

#### <span id="page-4-2"></span>*C. PROGRAMMING DATA TYPES*

- *a) Numerical Data*
- Numerical data can take on values from 0-255 or 0-15 depending on the segment size. *b) Feature Selection* 
	-
	- Feature selection data is used to turn features on or off.

### <span id="page-4-3"></span>**VI. USER CARDS**

Adding and de-activating users is done through a combination of entering information at the keypad and scanning cards. Before a card can be entered, one reader on the system must be programmed with User Card Programming enabled (Location 242, Segment 1, Option 1, page [8\)](#page-7-2).

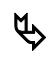

ª It is recommended that only **one** reader on the system be enabled to modify user cards and that this reader be located near a keypad. This reader will transfer information to all other readers in the system once programming is finished.

Once a reader is enabled to modify users, it must be placed into one of the following five modes:

- *1) Add One User*
- *2) Add Multiple Users w/ Auto-Increment*
- *3) Activate One User*
- *4) De-Activate One User*
- *5) Delete/Reset One User.*

Modifying users on a card reader is similar to modifying user codes at a keypad.

#### **MUST BE A MASTER USER IN ORDER TO MODIFY USER CARD INFORMATION.**

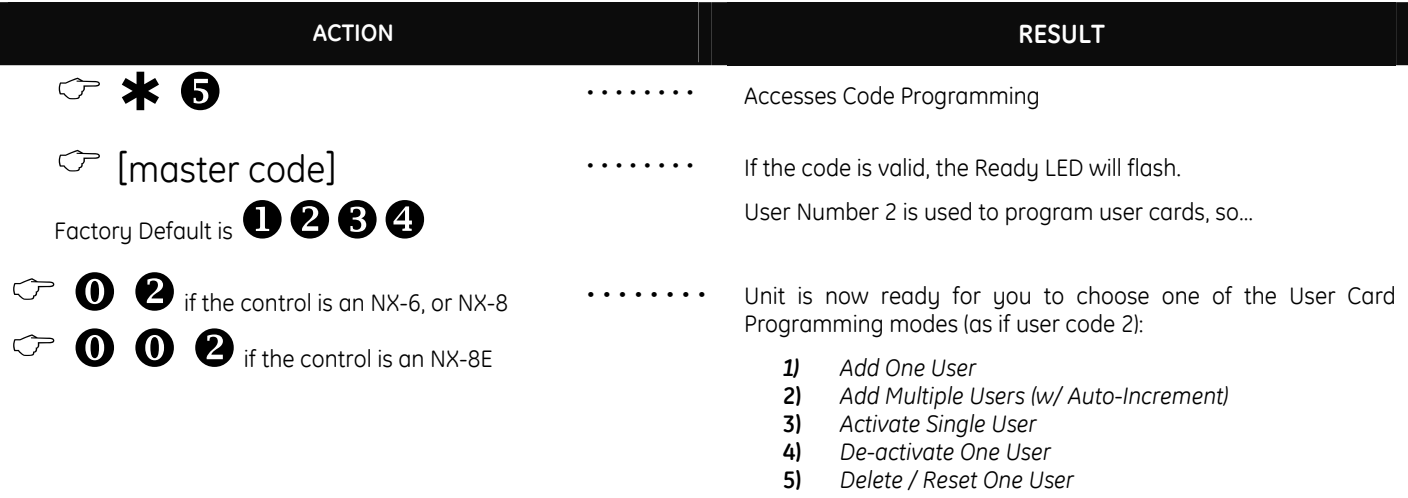

#### *IMPORTANT NOTE*

*Adding or de-activating user cards from a reader will cause the code for User Number 2 to become invalid. Therefore, it will need to be re-entered after all user cards are programmed into the readers.* 

#### <span id="page-5-0"></span>**ADDING ONE USER**

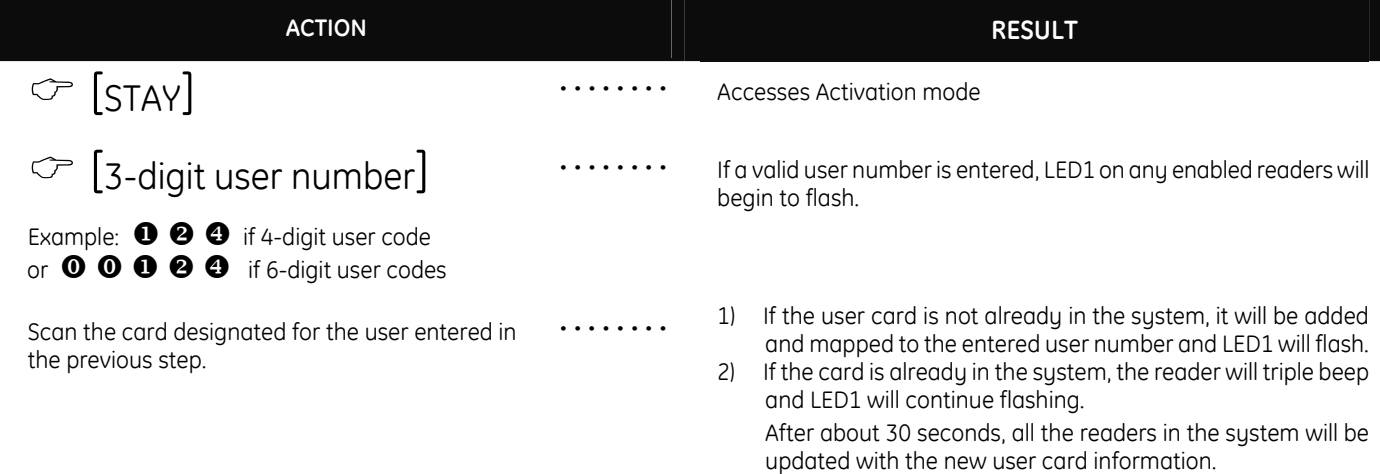

#### <span id="page-5-1"></span>**ADDING MULTIPLE USERS WITH AUTO-INCREMENT**

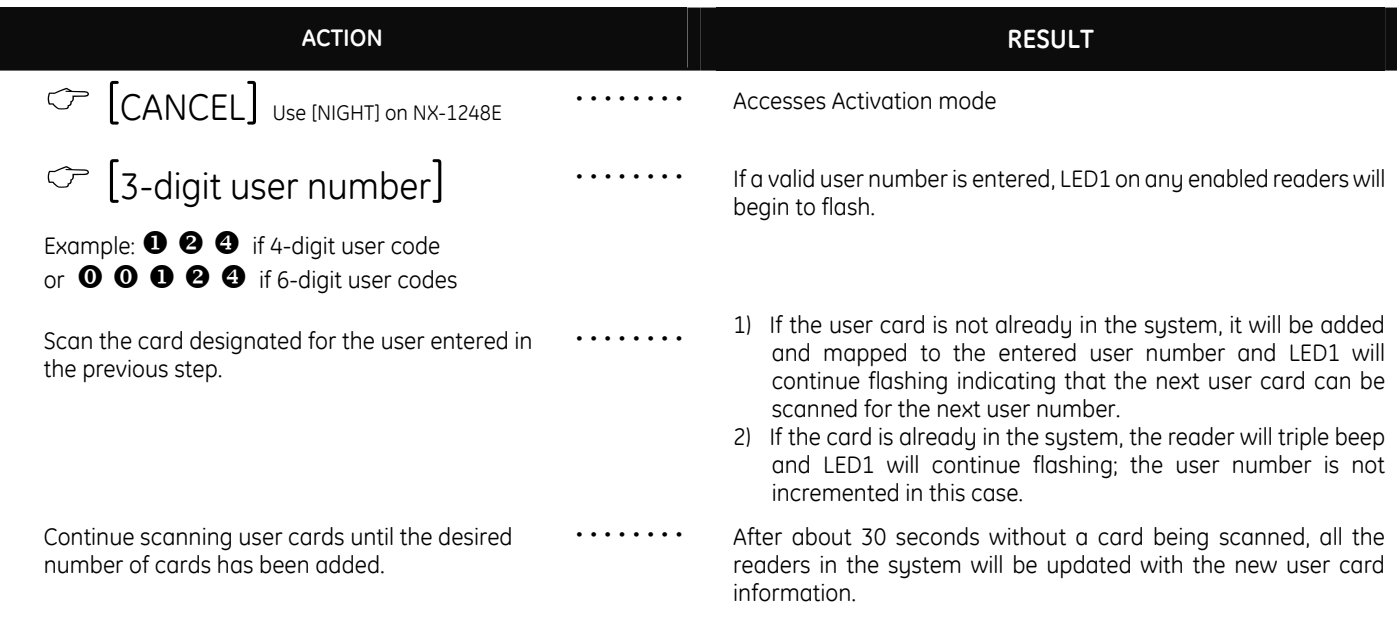

ª *By default, user cards are added and activated. In order to add a user card and de-activate it at the same time, scan and hold the card to be added until two beeps are sounded at the reader.* 

### <span id="page-5-2"></span>**ACTIVATE ONE USER (SINGLE USER)**

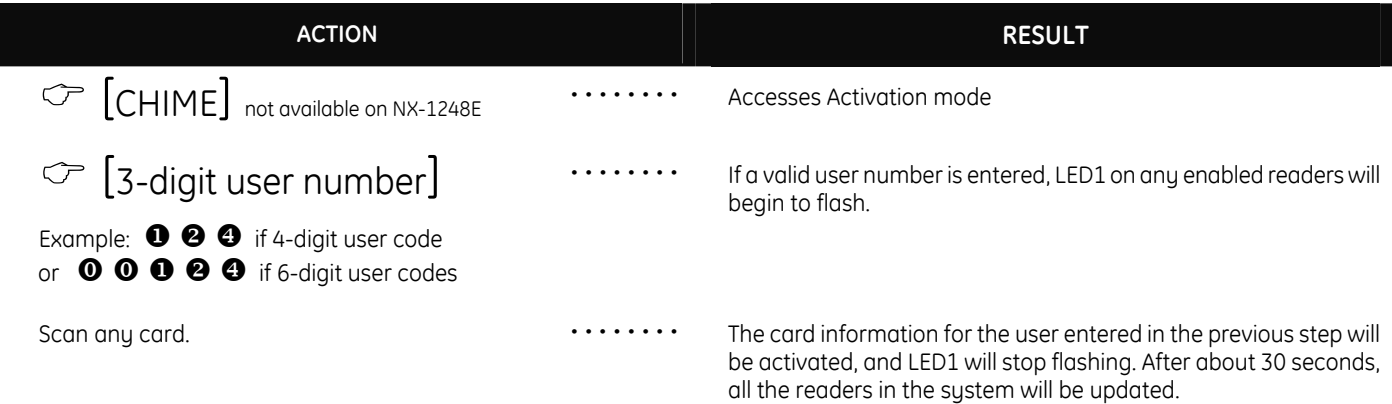

#### **DE-ACTIVATE ONE USER**

<span id="page-6-1"></span>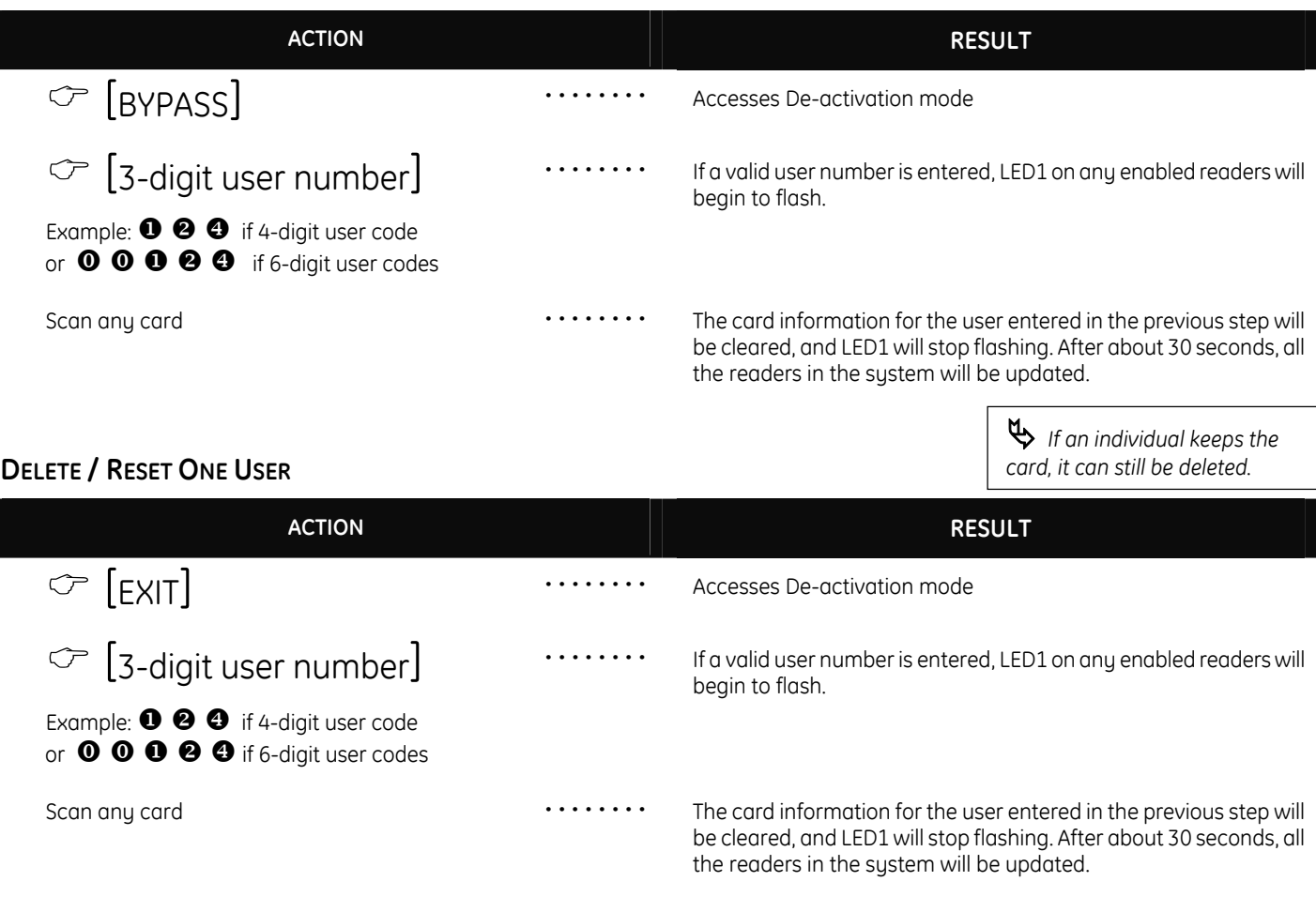

#### **ACTIVATING / DE-ACTIVATING / RESETTING USERS**

*If User Number 0 is entered, the desired function will be performed on the user associated with the card scanned.* 

### **VII. PROGRAMMING LOCATIONS**

<span id="page-6-2"></span>**SCAN METHODS: Legacy mode is default. Alternative mode is shown below in brackets { }. Refer to Location 242 Segment 1 on page [8,](#page-7-1) and the Glossary on page [16](#page-15-0) for explanation.** 

#### <span id="page-6-4"></span><span id="page-6-3"></span>**LOCATION 0 PROGRAMMING THE SCAN FUNCTIONS**

(3 segments of binary data) Location 0 is used to select the particular function(s) that are activated when a card is scanned. More than one function may be selected. If more than one function is selected, they will execute in order from function 1 to function 8.

ª Functions 1-6 will be performed based on the user's authority as programmed by the [À] [**6**] function (refer to keypad user manual).

#### **Segment 1 Single Scan Function {Single Beep}**

Program the functions that are performed when a card is scanned {one beep}.

- LED1 "On" to send Code Entry function to the control panel.
- LED2 "On" to activate the Armed Away mode.
- LED3 "On" to activate the Armed Stay mode.
- LED4 "On" to send the Disarm function to the control panel.
- LED5 "On" to send Auxiliary Function #1 to the control panel.
- <span id="page-6-0"></span>LED6 - "On" to send Auxiliary Function #2 to the control panel.
- LED7 "On" to broadcast an X-10 function (see Location 241 for programming).
- LED8 *"On" to send a Request To Exit (RTE); and activate the onboard open collector output. (Default is "On")* ª Location 243, Segment 2 must be programmed with a valid zone number for the RTE to be sent.

#### **Segment 2 Double Scan Function {Double Beep}**

Program the functions that are performed when a card is scanned twice within the 2 Scan Hold Time {two beeps}. Location 244, Segment 1 programs the length of time between beeps. The descriptions of the options are the same as for Single Beep Scan Function. Default is **1.**

#### **Segment 3 Single Scan Hold Function {Triple Beep}**

Program the functions that are performed when a card is scanned and held at the reader for the duration of the 2 Scan Hold Time {three beeps}. Location 244, Segment 1 programs the length of time between beeps. The descriptions of the options are the same as for Single Beep Scan Function. Default is **1.**

#### <span id="page-7-3"></span>**LOCATIONS 1 - 240 RESERVED**

#### <span id="page-7-0"></span>**LOCATION 241 PROGRAMMING THE X-10 ADDRESS FOR THE SCAN FUNCTIONS**

(5 segments of numerical data)

**Segment 1** Program a number from 0 -15 to represent the corresponding X-10 *Module Number* from the following table. Default is **0**.

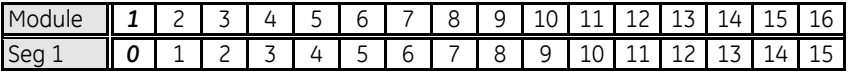

**Segment 2** Program a number from 0-15 to represent the corresponding X-10 *House code* from the following table. Default is **0**.

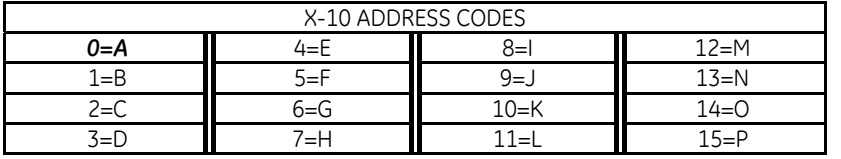

#### **Segment 3 Single Scan Function {Single Beep}**

Program the X-10 function that is performed when a card is scanned {one beep}. This location only needs to be programmed if Location 0, Segment 1, Option 7 is set. Use the following table. Default is **2**.

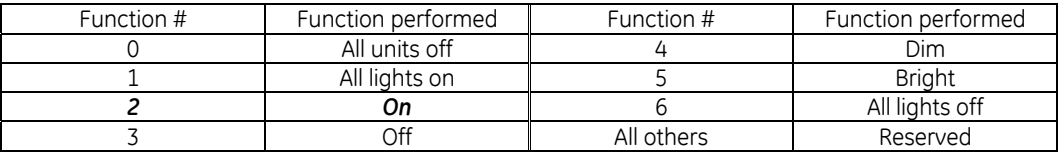

#### **Segment 4 Double Scan Function {Double Beep}**

Program the X-10 function that is performed when a card is scanned twice within the 2 Scan Hold Time {two beeps}. Location 244, Segment 1 programs the length of time between beeps. The descriptions of the function codes are the same as for Single Beep Scan Function. This location only needs to be programmed if Location 0, Segment 2, Option 7 is set. Use the above table. Default is **3**.

#### **Segment 5 Single Scan Hold Function {Triple Beep}**

Program the X-10 function that is performed when a card is scanned and held at the reader for the duration of the 2 Scan Hold Time {three beeps}. Location 244, Segment 1 programs the length of time between beeps. The descriptions of the function codes are the same as for Single Beep Scan Function. This location only needs to be programmed if Loc 0, Seg 3, Option 7 is set. Use the above table. Default is **2.**

#### <span id="page-7-1"></span>**LOCATION 242 PROGRAMMING THE OPTIONS AND READER PARTITION**

# (4 segments of binary data)<br> **Segment 1** Sustem

#### <span id="page-7-2"></span>**System Options:**

- LED1 "On" if reader is enabled for User Card Programming.
- LED2 "On" if optical tamper is enabled.
- LED3 *"On" if reader buzzer is to follow typical keypad buzzing. (Default is "On")*
- LED4 "On" if ding-dong chime enabled (dependent on both Option 3 and chime being enabled).
- LED5 *"On" if an RTE from a scanned card is to be logged as Code Entry. (Default is "On")*
- LED6 "On" if reader is in NX-1700E Legacy Mode (Default is "On"). Refer to note below.
- LED7 "On" if an RTE) from a zone or the Egress input is to be logged as Code Entry.
- LED8 "On" if LEDs to extinguish after 2 minutes without a scan. (*Note*: This option doesn't disable the flashing green LED during card programming.)

 $\triangle$  The card reader is defaulted to the "Legacy mode". This mode uses the same scan method as previous NX-1700E card readers. However, an *alternative scan method* is available by turning **off LED6** in Location 242, Segment 1. Rather than passing the card (scan) within range of the card reader, the card can be held at the reader for a specified number of beeps. Example of Double Scan: Legacy mode -- Pass the card by the reader's sensor, remove it from the sensor area, then pass the card by the reader's sensor once again. Alternative mode -- Hold the card at the card reader for a total of 2 beeps. Refer to the Glossary on page [24.](#page-15-0) 

**IMPORTANT**: If you have older models installed in the system without this enhanced feature, it could result in two different methods of scanning at various readers. 

#### **Segment 2 LED1 (Green) Options:**

LED1 - *"On" to follow Ready status of system. (Default is "On")* 

- LED2 *"On" to toggle with the open collector output activation. (Default is "On")*
- LED3 "On" if inverted.
- LED4-8 Reserved.

#### **Segment 3 LED2 (Red) Options:**

- LED1 *"On" to follow Armed status of system. (Default is "On")*
- LED2 "On" to toggle with the open collector output activation.
- LED3 "On" if inverted.
- LED4-8 Reserved.

#### **Segment 4 Reader Partition:**

- LED1 *"On" if reader is in Partition 1. (Default is "On")*
- LED2 *"On" if reader is in Partition 2. (Default is "On")*
- LED3 *"On" if reader is in Partition 3. (Default is "On")*
- LED4 *"On" if reader is in Partition 4. (Default is "On")*
- LED5 *"On" if reader is in Partition 5. (Default is "On")*
- LED6 *"On" if reader is in Partition 6. (Default is "On")*
- LED7 *"On" if reader is in Partition 7. (Default is "On")*
- LED8 *"On" if reader is in Partition 8. (Default is "On")*

#### <span id="page-8-0"></span>**LOCATION 243 PROGRAMMING THE ZONES**

## (2 segments of numerical data)<br> **Segment 1** Door Shunt

#### **Door Shunt Zone**

Program the zone that will be monitored as a door for access control. This location must be programmed with a valid zone for monitored access control functions to work properly. (Default is **0**)

" Additionally, this zone must be configured in the control panel as a Door Shunt zone by programming an unused Zone Type Characteristic in locations 111-169 (Seg 4, Opt 4).

#### **Segment 2 Request To Exit (RTE) Zone**

Program the zone that will be monitored to signal an RTE. If this segment is programmed with a valid zone and the zone is faulted, the reader will activate its onboard open collector output and send the RTE. (Default is **0**)

" Additionally, this zone must be configured in the control panel as an RTE zone by programming an unused Zone Type Characteristic in locations 111-169 (Seg 4, Opt 3).

#### <span id="page-8-1"></span>**LOCATION 244 PROGRAMMING THE VARIOUS READER TIMERS**

#### (4 segment of numerical data)

#### **Segment 1 Scan Time**

Enter the amount of time required to hold a card between beeps to activate the functions programmed in Location 0, Segments 2 and 3. This timer is timed in 1/100-second increments from 0 to 2.55 seconds. (Default is **100** = 1 second).

#### **Segment 2 Relay Active Time**

Enter the amount of time the onboard open collector output is energized once activated. This timer is timed in 1-second increments from 0 to 255 seconds. (Default is **10** = 10 seconds).

#### **Segment 3 Door Fault Warning Time**

Enter the amount of time a monitored zone (see Location 243, Segment 1) must be faulted before sounding a warning (local buzzer). The door fault warning is timed in 1-second increments from 0 to 255 seconds. (Default is **30** = 30 seconds).

#### **Segment 4 Door Fault Alarm Time**

Enter the amount of time a monitored zone (see Location 243, Segment 1) must be faulted before sending an alarm condition to the control panel. The door fault alarm is timed in 1-second increments from 0 to 255 seconds. (Default is **0** = disabled).

#### <span id="page-8-2"></span>**LOCATION 245 RESETTING THE READER ADDRESS**

(1 segment of numerical data) If it is necessary to reset the address of the reader, enter a 0 in this location.

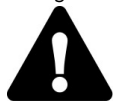

**This will cause the reader to cease functioning**. If a card is scanned with the system in Program Mode, the reader will again find an available address and set itself, beeping back to the user the address that was found as per the table on page [3. I](#page-2-4)f the system is not in Program Mode and a card is scanned at a reader with a reset address, then it will sound an error beep.

#### <span id="page-9-0"></span>**LOCATION 246 PROGRAMMING THE ACCESS OPTIONS**

(2 segments of binary data)

- **Segment 1 Door Options** 
	- LED1 "On" if locking mechanism is a Maglock or Drop Bolt.
	- LED2 "On" if access is allowed reaardless of Armed status of the sustem.
	- LED3 "On" if the door is not to be latched unlocked during an open schedule.
	- LED4 "On" if onboard open collector output only triggers during an open schedule.
	- LED5 "On" if onboard open collector output only triggers during a close schedule.
	- LED6 "On" if Forced Entry Alarm is logged.

#### LED7 - *"On" if access allowed without an RTE. (Default is "On")*

LED8 - "On if relay operates normally during off-schedule (outside of regular operating hours).

#### **Segment 2 Enabling the Schedules for the Onboard Open Collector Output:**

- LED1 *"On" if driver follows Schedule 1.*
- LED2 *"On" if driver follows Schedule 2.*
- LED3 *"On" if driver follows Schedule 3.*
- LED4 *"On" if driver follows Schedule 4.*
- LED5 *"On" if driver follows Schedule 5.*
- LED6 *"On" if driver follows Schedule 6.*
- LED7 *"On" if driver follows Schedule 7.*
- LED8 *"On" if driver follows Schedule 8.*

#### **Segment 3 More Door Options**

- LED1 "On" if egress input is to be disabled.
- LED2-8 Reserved

#### <span id="page-9-1"></span>**LOCATION 247 PROGRAMMING THE OPENING TIME FOR SCHEDULE 1**

(2 segments of numerical data)

- **Segment 1** Program the hour of the opening time in 24-hour format. (Default is  $8 = 8:00$  AM)
- **Segment 2** Program the minutes after the hour of the opening time for Schedule 1. (Default is **0**)

#### <span id="page-9-2"></span>**LOCATION 248 PROGRAMMING THE CLOSING TIME FOR SCHEDULE 1**

(2 segments of numerical data)

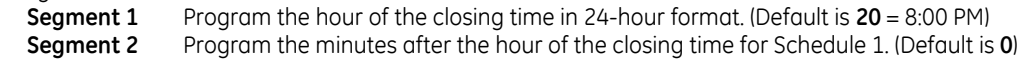

#### <span id="page-9-3"></span>**LOCATION 249 PROGRAMMING THE DAYS FOR SCHEDULE 1**

#### (1 segment of binary data)

- LED1 *"On" if schedule is active on Sunday.*
- LED2 *"On" if schedule is active on Monday.*
- LED3 *"On" if schedule is active on Tuesday.*
- LED4 *"On" if schedule is active on Wednesday.*
- LED5 *"On" if schedule is active on Thursday.*
- LED6 *"On" if schedule is active on Friday.*
- LED7 "On" if schedule is active on Saturday.
- LED8 "On" if schedule is disabled on holidays.

#### <span id="page-9-4"></span>**LOCATIONS 250 - 270 PROGRAMMING THE SCHEDULES 2 - 8**

Locations 250 - 270 are used to program the opening times, closing times, and days for Schedules 2 - 8. Each schedule has three locations that are programmed with the same steps as Schedule 1 described previously. Refer to Schedule 1 (Locations 247 - 249 above) for specific instructions.

- <span id="page-9-5"></span>**Location 250** – Opening Time for Schedule 2 **Location 262** – Opening Time for Schedule 6<br>**Location 251** – Closing Time for Schedule 2 **Location 263** – Closing Time for Schedule 6 **Location 251** – Closing Time for Schedule 2 **Location 263** – Closing Time for Schedule 6<br> **Location 252** – Daus for Schedule 2 **Location 264** – Daus for Schedule 6 **Location 252** – Days for Schedule 2 **Location 264** – Days for Schedule 6 **Location 254** – Closing Time for Schedule 3 **Location 266** – Closing Time for Schedule 7<br> **Location 255** – Daus for Schedule 3 **Location 267** – Daus for Schedule 7 **Location 255** – Days for Schedule 3 **Location 267** – Days for Schedule 7 **Location 257** – Closing Time for Schedule 4 **Location 258** – Days for Schedule 4 **Location 270** – Days for Schedule 8 **Location 259** – Opening Time for Schedule 5 **Location 260** – Closing Time for Schedule 5 **Location 261** – Days for Schedule 5
	- **Location 253** Opening Time for Schedule 3 **Location 265** Opening Time for Schedule 7 **Location 268** – Opening Time for Schedule 8<br>**Location 269** – Closing Time for Schedule 8

#### <span id="page-10-0"></span>**LOCATION 271 PROGRAMMING THE DATE OF HOLIDAYS IN JANUARY**

(8 segments of numerical data) Program the day of the month in January that the Opening time in a schedule is suppressed. For example, if the opening should not occur on January 1, program a "1" in Segment 1. This feature can be repeated up to a maximum of 8 holidays per location (month). (Default is **No holidays**)

#### <span id="page-10-1"></span>**LOCATIONS 272 - 282 PROGRAMMING THE DATE OF HOLIDAYS FROM FEBRUARY TO DECEMBER**

(8 segments of numerical data) Locations 272 - 282 are used to program the day of each month, from February to December, in which the Opening time in a schedule is suppressed. Each location will accommodate up to a maximum of 8 holidays, and programmed with the same steps as Location 271 described previously.

**Location 272 - February holidays Location 273** – March holidays **Location 274** – April holidays **Location 275** – May holidays

**Location 276** – June holidays **Location 277** – July holidays **Location 278** – August holidays **Location 279** – September holidaus **Location 280** – October holidaus **Location 281** – November holidays **Location 282 - December holidays** 

#### <span id="page-10-5"></span><span id="page-10-2"></span>**LOCATION 283 PROGRAMMING ACTIVATION DATA FOR USER CARDS 1 THROUGH 120**

(15 segments of binary data) This location is used to select which user cards 1 - 120 are activated. If the LED is "on", the card is active. Each segment has 8 LEDs corresponding to the 8 possible user cards. Example: Segment 4, LED2 indicates that user card 26 is active.

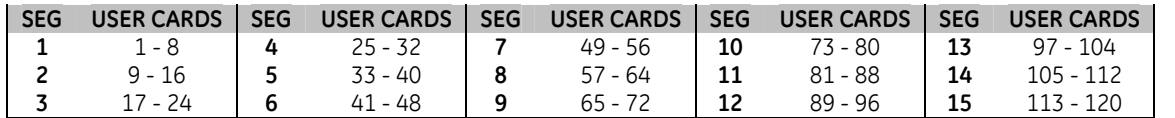

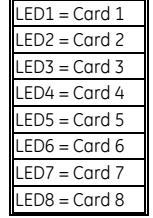

#### <span id="page-10-3"></span>**LOCATION 284 PROGRAMMING ACTIVATION DATA FOR USER CARDS 121 THROUGH 240**

(15 segments of binary data) This location is used to select which user cards 121 - 240 are activated. If the LED is "on", the card is active. Each segment has 8 LEDs corresponding to the 8 possible user cards. Example: Segment 15, LED8 indicates that user card 240 is active.

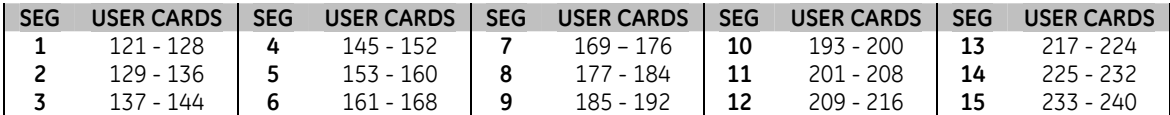

#### <span id="page-10-4"></span>**LOCATION 285 CODE ENTRY LOGGING PARTITION**

(1 segment of numerical data) This location programs the partition that is logged with the Code Entry message and sent when the following conditions are met:

- An RTE scan function is selected (Location 0, Segment 1/2/3, Option 8); and
- ¾ "RTE from a scanned card is to be logged as Code Entry" is enabled (Location 242, Segment 1, Option 5).

Entering a 0 (zero) will send the lowest valid partition of the reader. Entering 1-16 will send the entered value as the partition. (Default is **0**.)

### <span id="page-11-0"></span>**VIII. PROGRAMMING WORKSHEETS**

IMPORTANT TIP:

Defaults are shown in *bold italics*.

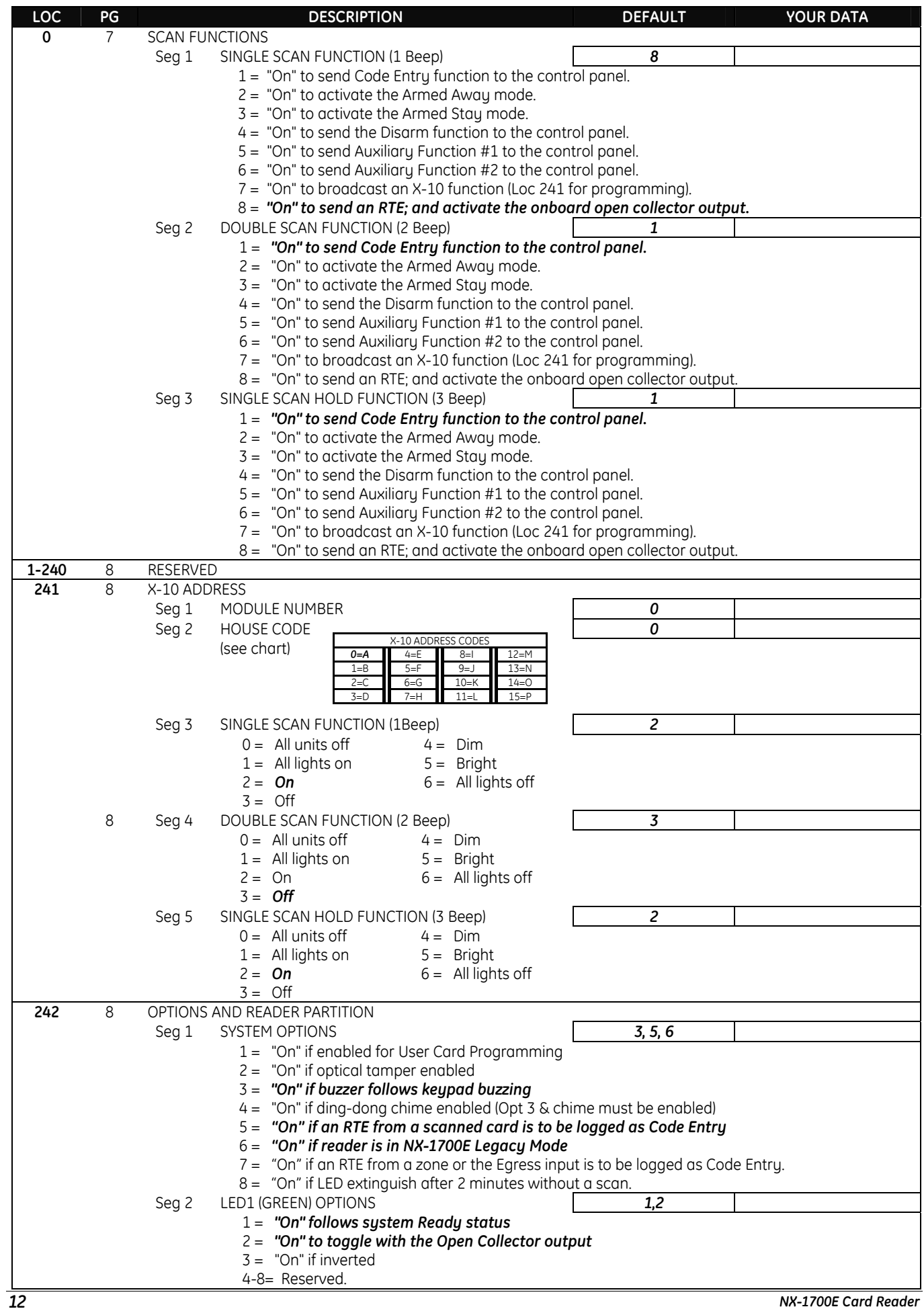

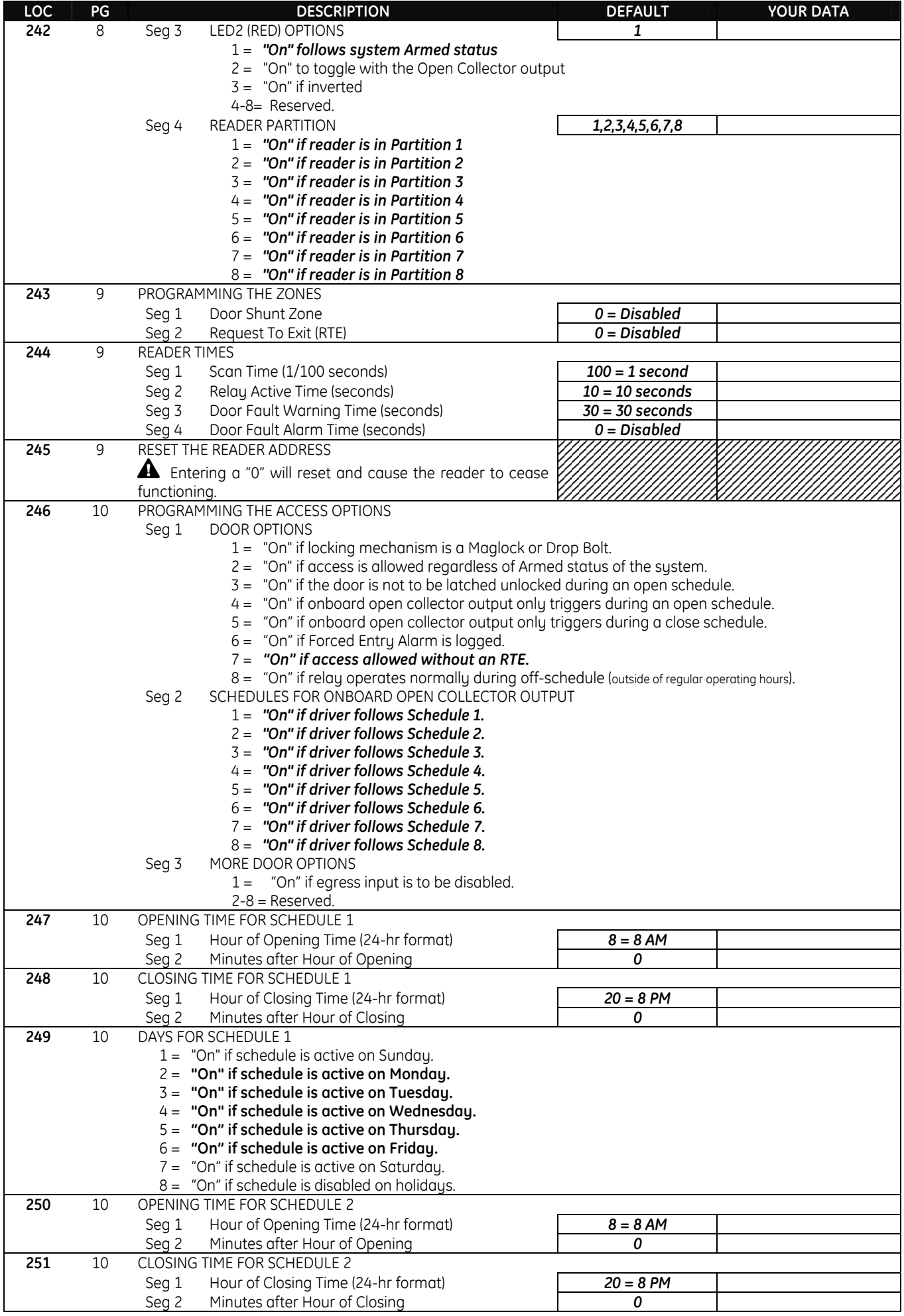

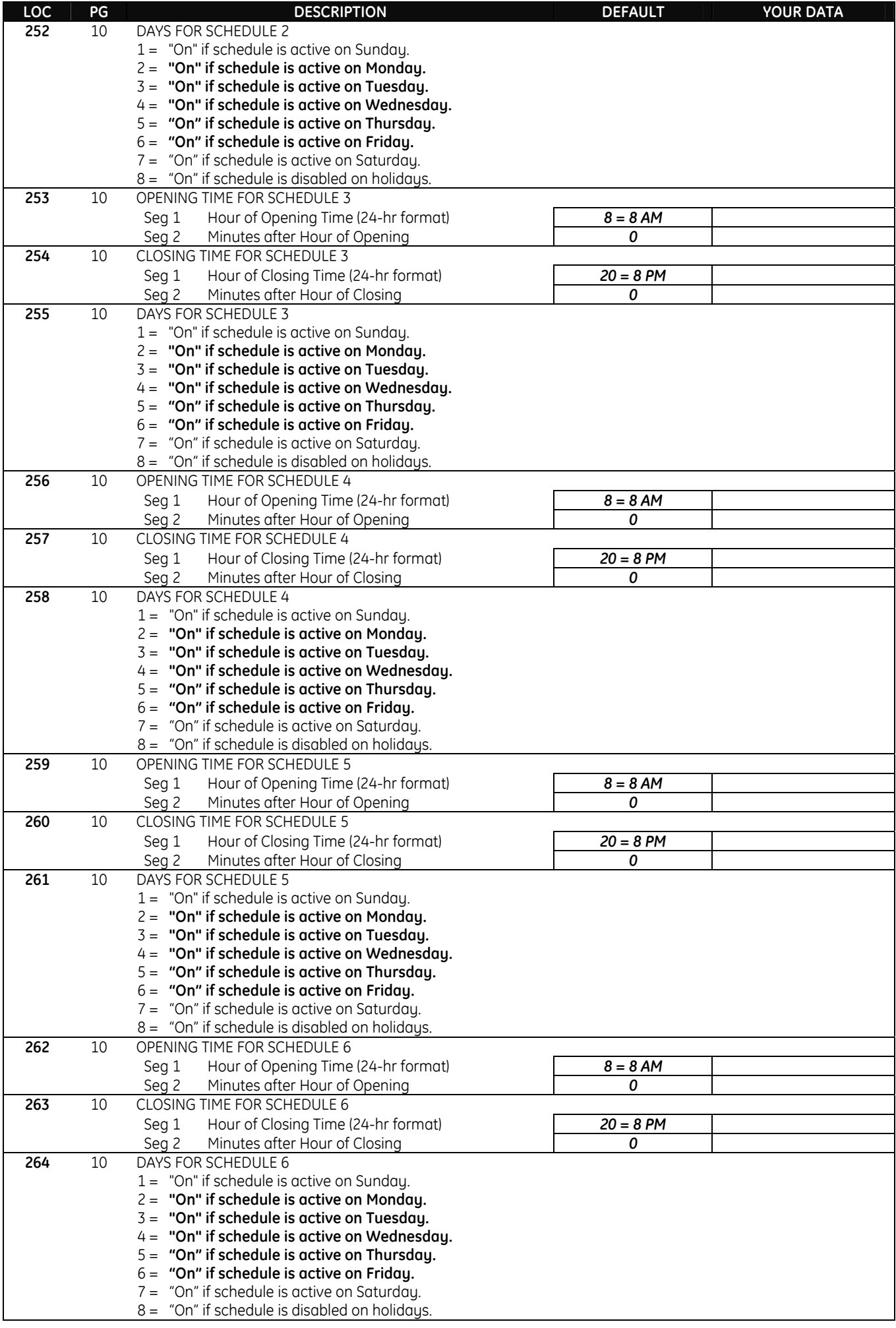

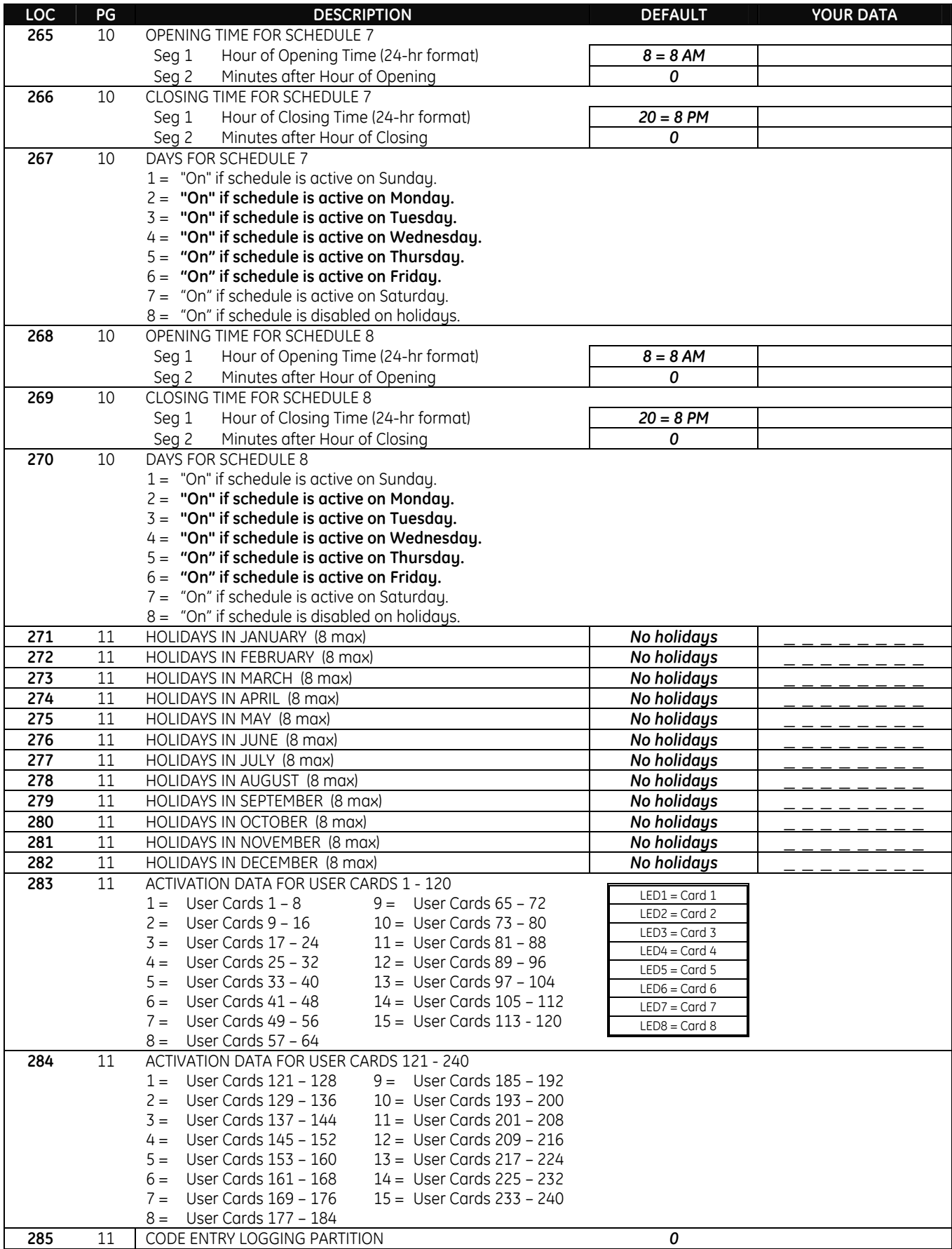

### <span id="page-15-0"></span>**IX. GLOSSARY**

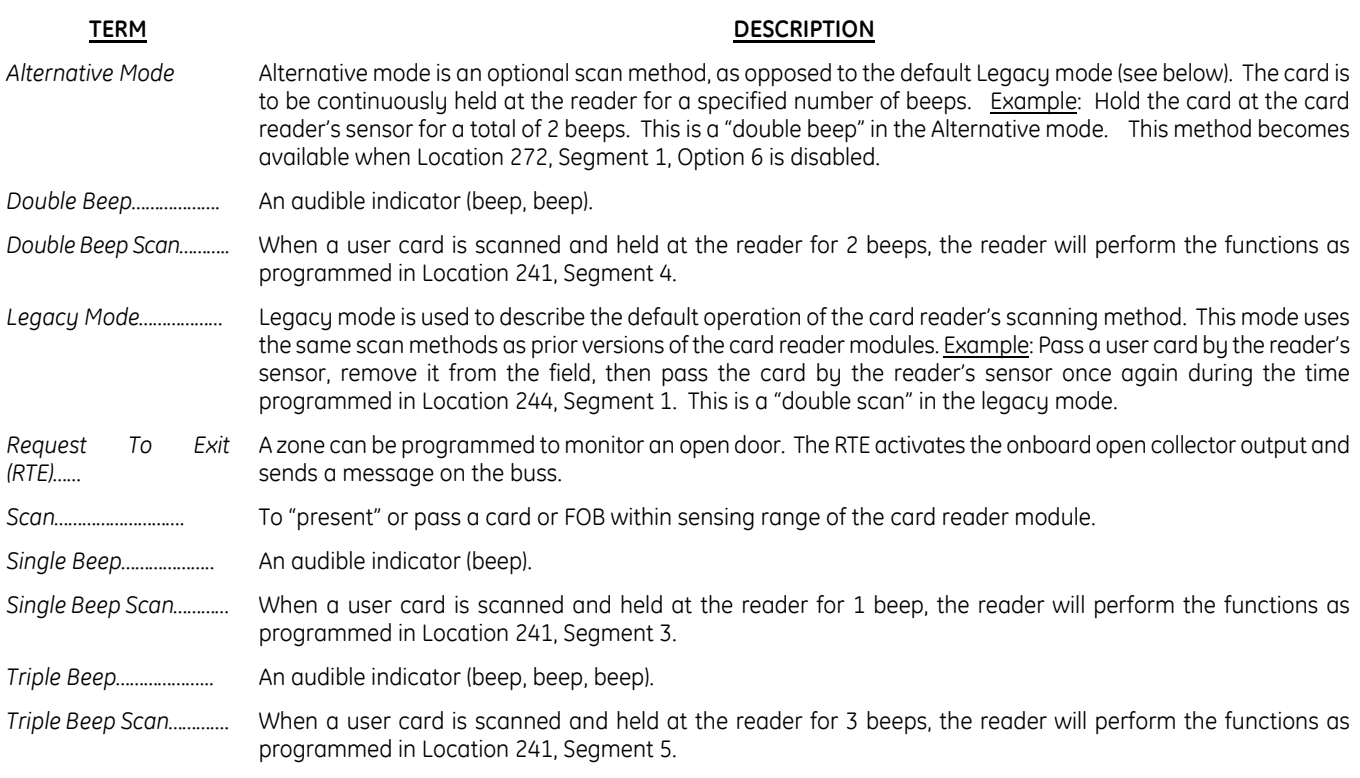

### **X. FCC INFORMATION**

This device complies with Part 15 of the FCC rules. Operation is subject to the following three conditions:

<span id="page-15-1"></span>1. This device may not cause harmful interference.

2. This device must accept any interference received, including interference that may cause undesired operation.

3. Changes or modifications not expressly approved by the party responsible for compliance could void the user's authority to operate the equipment.

#### **FCC ID: CGGNX-1700E**

### <span id="page-15-2"></span>**XI. UNDERWRITERS LABORATORIES INFORMATION**

The NX-1700E module has received UL listing: **UL294 Access Control Systems Units** 

### **XII. SPECIFICATIONS**

<span id="page-15-3"></span>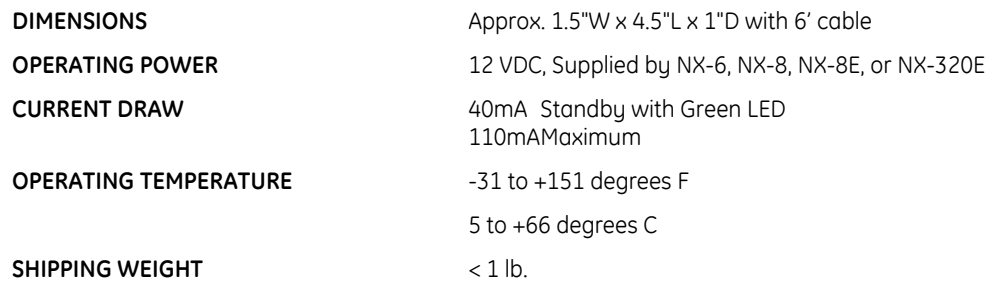

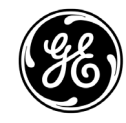

#### **1420 N. MAIN STREET; GLADEWATER, TEXAS 75647**

Main 800-727-2339 Technical Support 888-437-3287 Outside the US 903-845-6941 Sales & Literature 800-547-2556<br>
Main Fax 903-845-6811 Www.caddx.com www.gesecurit

Main Fax 903-845-6811 www.caddx.com www.gesecurity.com